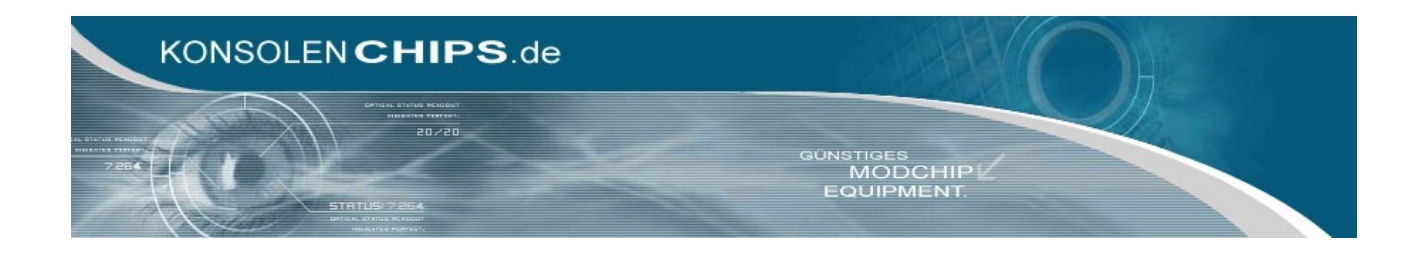

# **Einbauanleitung für WiiD Modchip**

# **Diagramme**

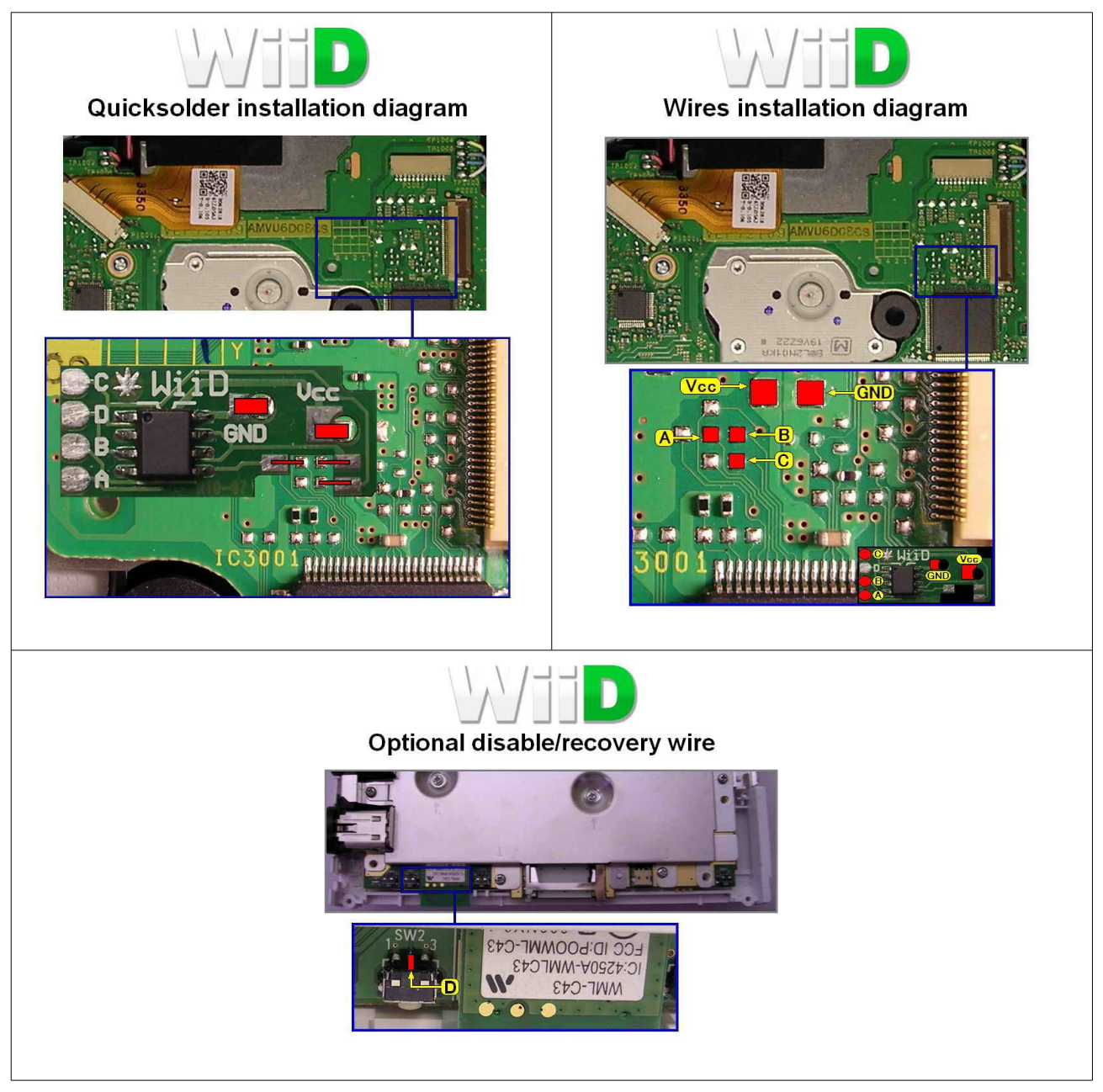

[www.konsolenchips.de](http://Www.konsolenchips.de/)

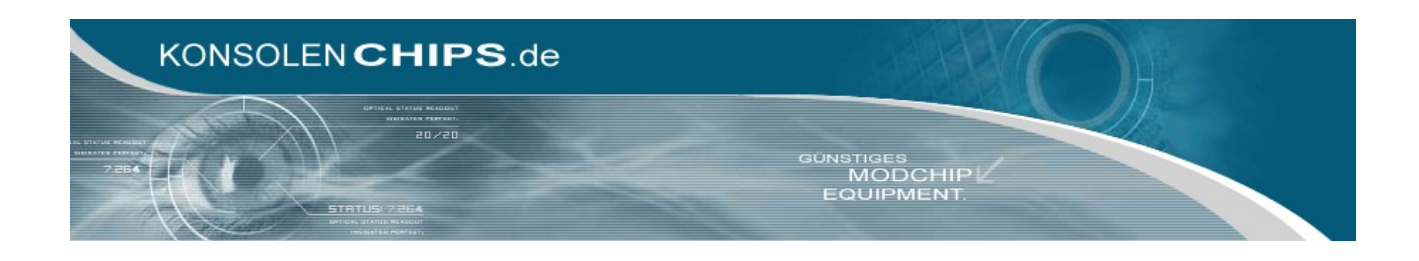

## **Instruktionen für WiiD Modchip:**

#### **Normal operation:**

Just turn on your console as normal. Wiid operation is completely transparent and will turn on only when a backup disc is inserted.

#### **Firmware update:**

- Burn the firmware upgrade iso image to DVD-R/+R/-RW/+RW Turn on the Wii console without any disc inside and go to the Disc Channel.
- Insert the firmware upgrade disc.

The disc will spin for a few seconds while the firmware is being upgraded and will finally stop. A message on the screen will say "Unable to read the disc".

This is completely normal and signals that the firmware update operation has been completed.

#### **Firmware recovery:**

If for any reason you want to restore your Wiid to your default factory configuration use the following procedure.

Note : wire D needs to be soldered for the recovery procedure to be effective!

- Press and hold the RESET button on your wii.
- Turn on the Wii by pressing the power button either on the Wii console or on the Wii remote while keeping the RESET button pressed.
- Wait 15 seconds and release the RESET button.

All firmware upgrades including region settings are now removed and your Wiid has been restored to the factory configuration.

## **Complete disable:**

Wiid automatically turns itself off when an original disc is inserted. If for any reason you want to completely disable the chip use the following procedure. Note : wire D needs to be soldered for the disable procedure to work!

- Press and hold the RESET button on your wii.
- Turn on the Wii by pressing the power button either on the Wii console or on the Wii remote while keeping the RESET button pressed.
- Wait 3 seconds and release the RESET button.

Wiid is now completely disabled.

Turn your Wii OFF and ON again to restore normal chip functionality.